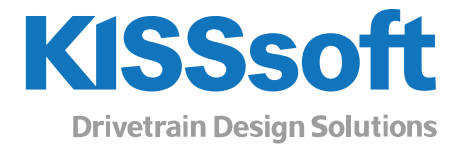

# KISSsoft 2019 – Instruction 015

### KHb settings from KISSsys

www.KISSsoft.com

Sharing Knowledge

### Contents

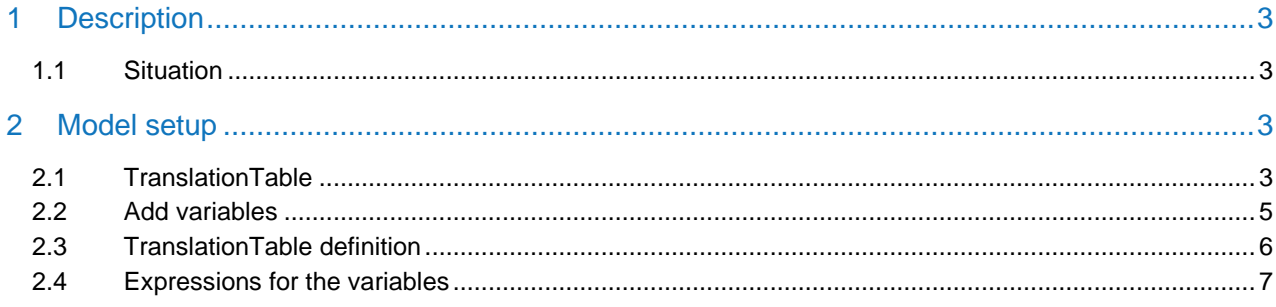

## <span id="page-2-0"></span>1 Description

#### <span id="page-2-1"></span>1.1 Situation

It is not possible to set "KHb" (Face load coefficient) value automatically in details at the moment between KISSsoft modules. "KHb" can be calculated in details in shaft module, but the value needs to be manually transferred to the gear calculation and standard based value needs to be overwritten. In gear calculation some simple dimensions for the shaft and gear position can be anyway added to make the calculation according to the standard. These values can be operated from the KISSsys and shaft length and diameter can be taken from the shaft geometry. This allows user to do the calculation of the "KHb" with "real" values. Standard has some limitations for the gear arrangement and therefore this method can be only used in simple cases and therefore more detailed calculation is recommended to be done in shaft module.

### <span id="page-2-2"></span>2 Model setup

### <span id="page-2-3"></span>2.1 TranslationTable

To be able to modify "l", "s" and "dsh" values for "KHb" calculation, "Own Input" needs to be flagged in gear calculation.

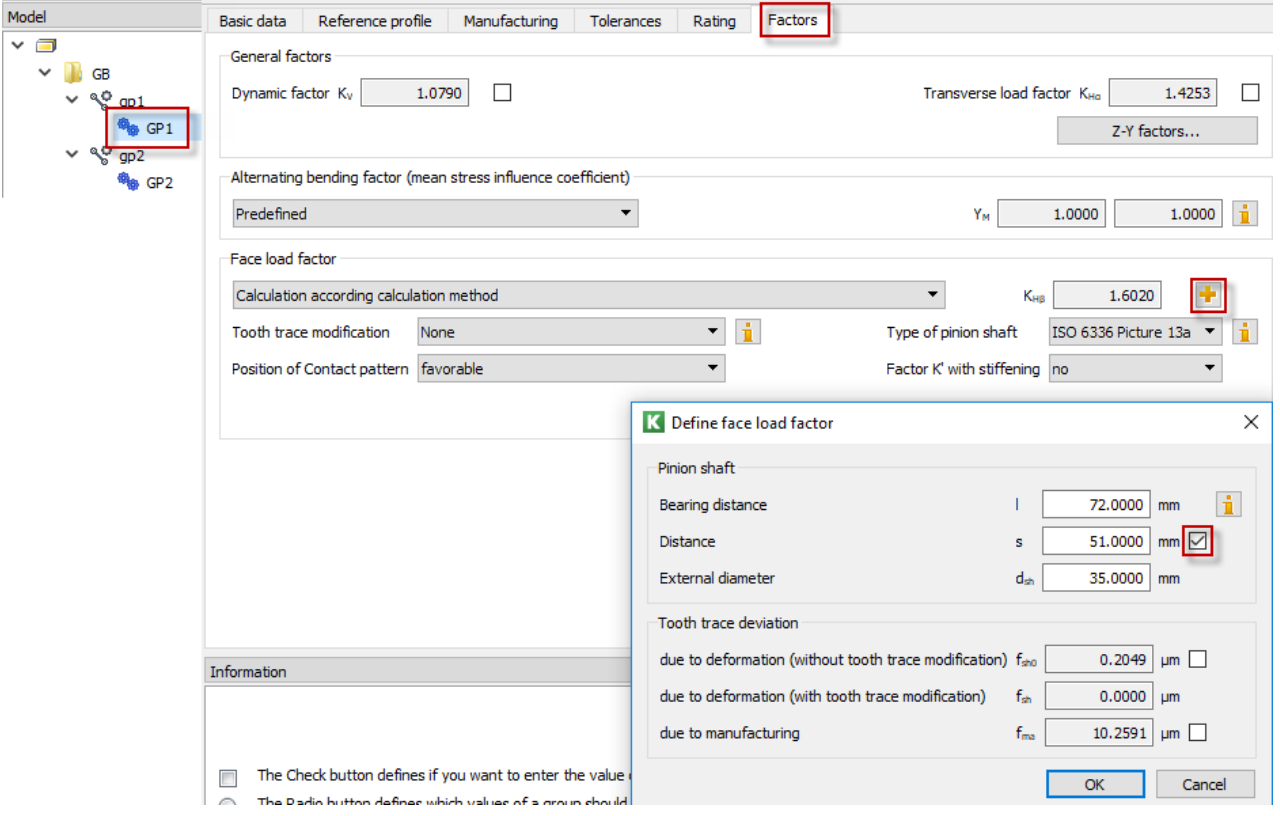

Figure 1. Flag "Own inputs" to change values

Then new variable type "array" and named "TranslationTable" needs to be created for the calculation file.

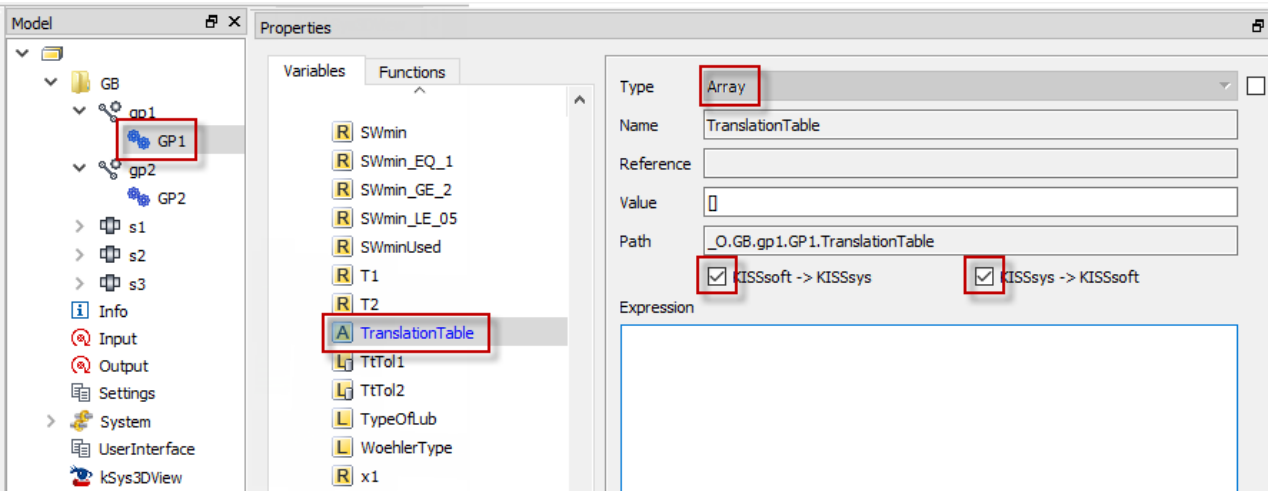

Figure 2. Creating a new array "TranslationTable" in the gearpair calculation

New variables to translate can be found from the protocol template.

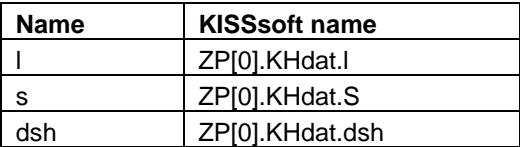

Now open the report and check the description of the relevant variables:

#### General influence factors

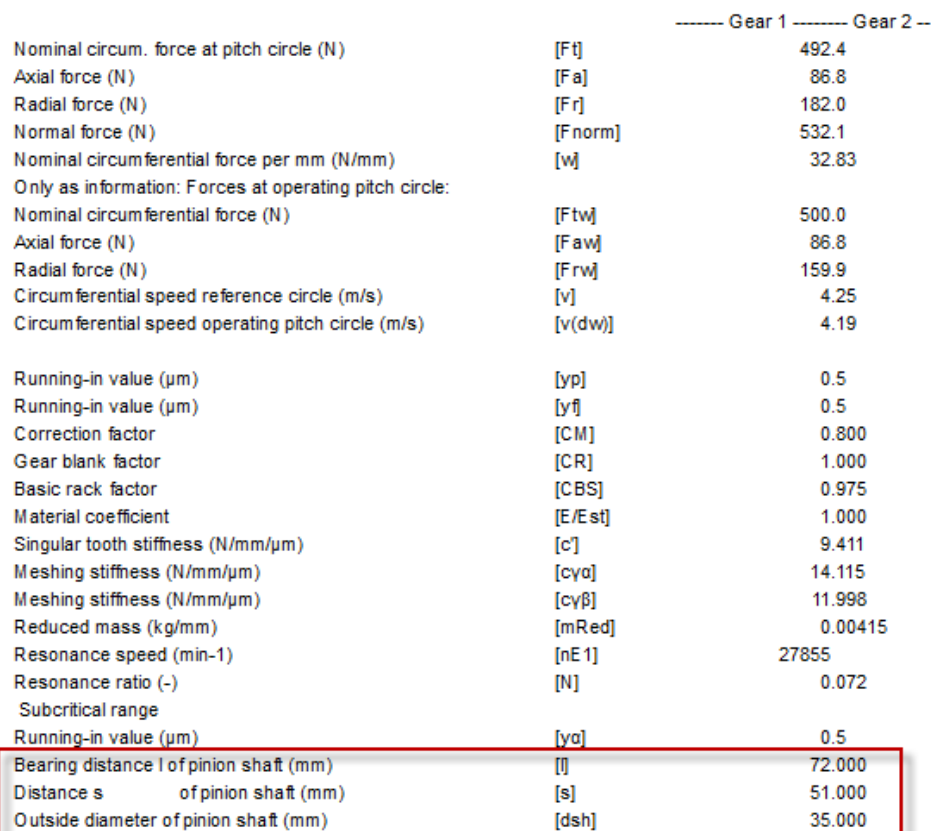

Figure 3. Variables to be changed from the report

Open the main-report .RPT file:

```
Z012Le0.RPT
165
      1<EXECUTE=2010Geometrye.rpt>
166
      IIF (%i==0) {ZS.NurGeometrie}
167
      9
168
      5 < BF169
      5General influence factors
170
      5 < /BE >171
     IIF (*i == 0) {ZS.AGMArech}IIF (%i) {RechSt.RechenMeth != 9}
172
173
      // ISO, DIN, VDI General Factors
    \vert 1<EXECUTE=Z010ISOGeneralFactorse.rpt>
174
```
Figure 4. Main-report.RPT

Search for the Z010GeneralFactorse.rpt file

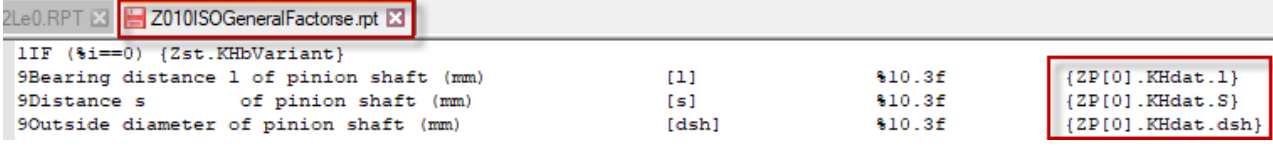

Figure 5. Variable names from KISSsoft protocol template

See more detailed information on the use of the "TranslationTable" in the instruction on the homepage "ins-006- TranslationTable.pdf".

#### <span id="page-4-0"></span>2.2 Add variables

Add new variables to the gear-pair calculation:

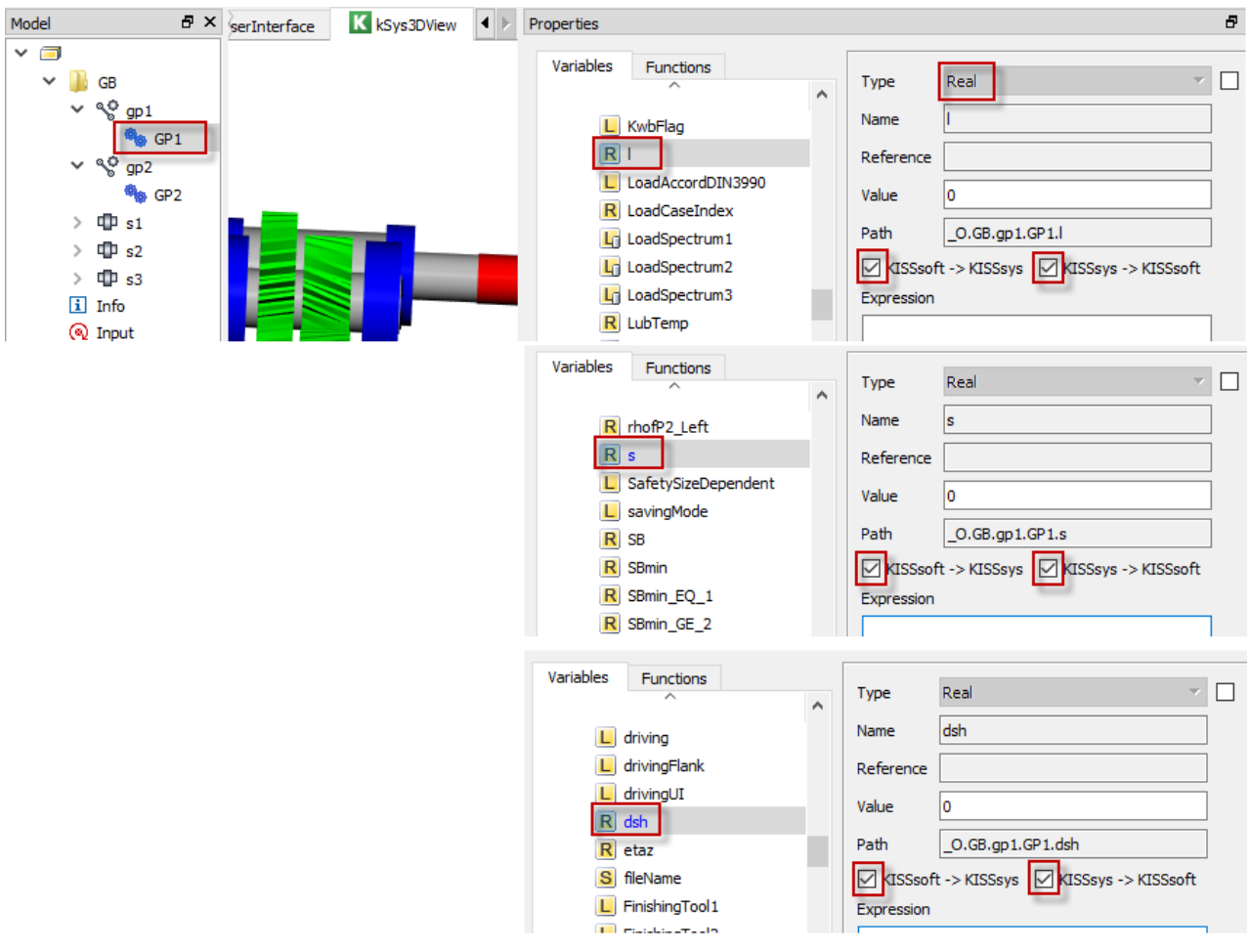

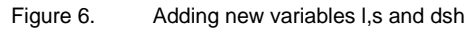

#### <span id="page-5-0"></span>2.3 TranslationTable definition

When variable names and new variables in KISSsys are known, those can be added in the TranslationTable use following method for each new variable separated with comma:

["new variable in KISSsys","Variable name from KISSsoft"]

```
[["l","ZP[0].KHdat.l"],["s","ZP[0].KHdat.S"],["dsh","ZP[0].KHdat.dsh"]]
```
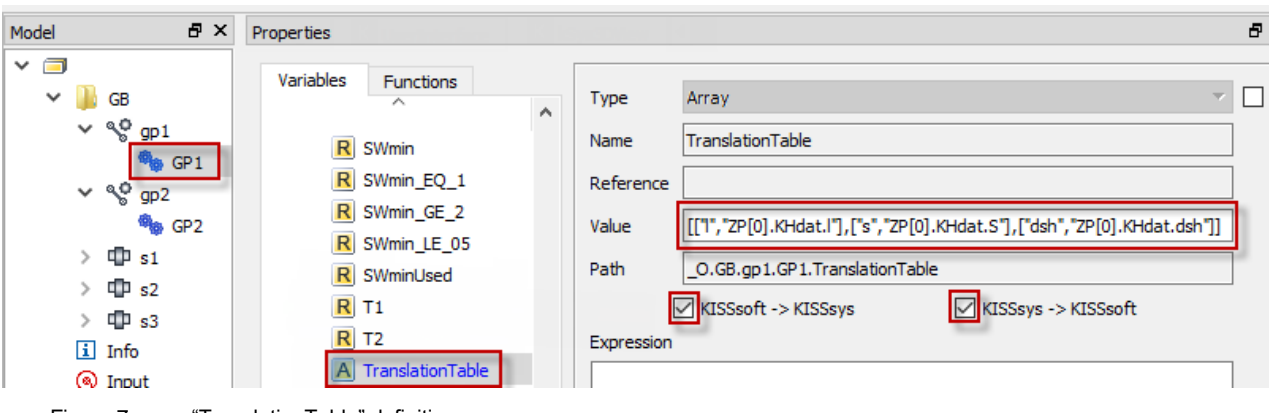

Figure 7. "TranslationTable" definition

#### <span id="page-6-0"></span>2.4 Expressions for the variables

Expression to the new variables can be then created to make them changeable automatically according to geometry.

Note: In the example only case "A" defined of pinion shaft configurations.

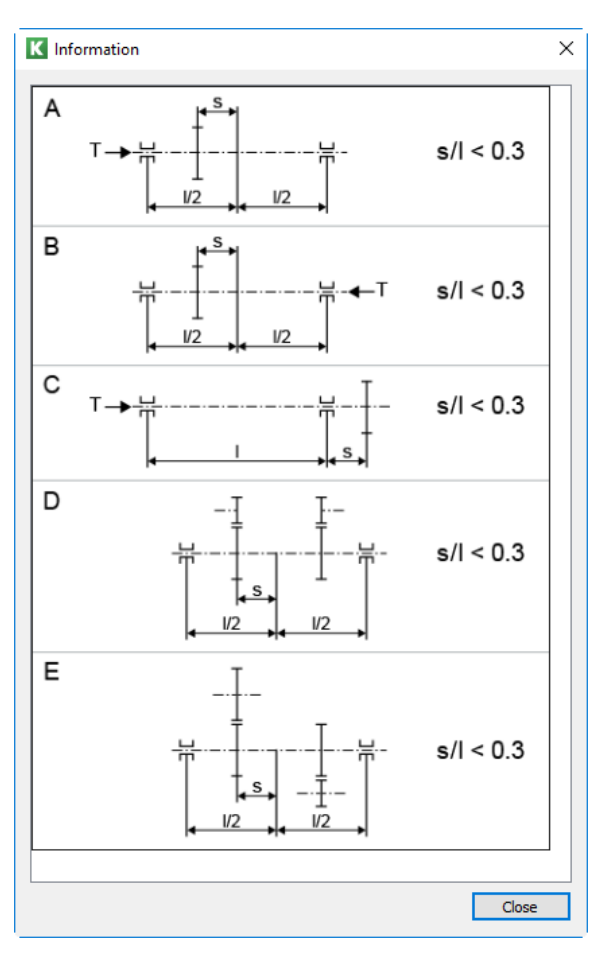

Figure 8. Pinion shaft configuration cases

■ Variable "I" pinion shaft bearing distance.

Expression for variable "l":

*\_O.GB.s1.b2.position - \_O.GB.s1.b1.position*

■ Variable "s" is gear distance from the center of the bearings.

Expression for variable "s": *l - (\_O.GB.s1.z1.position-\_O.GB.s1.b1.position)*

■ Variable "dsh" is shaft diameter in the place of the pinion.

Expression for variable "dsh": *kSoft\_RotCADDiameter(\_O.GB.s1.OBJ\_GetMember("outerGeometry"),\_O.GB.s1.z1.position)*

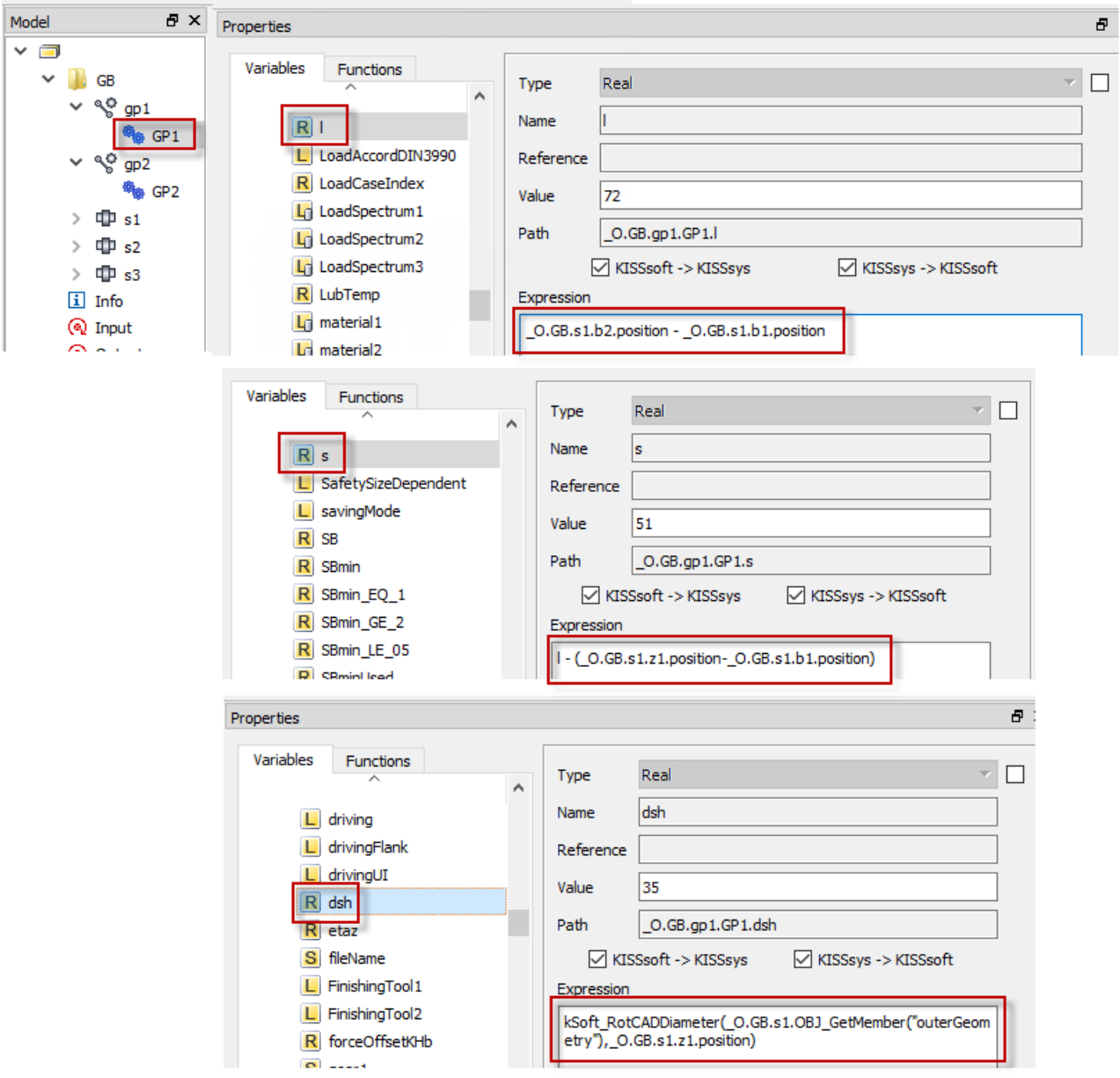

Figure 9. Definition of the expression of the variables "I", "s" and "dsh"

Once either shaft geometry is changed or position of the components are changed, new values for the "KHb" calculations are adopted and used in the gear calculation.

See also referenced model "015-KHb-settings-simplified.ks" for the functionality in KISSsys.

Note! This method is very much simplified and to do the "KHb" calculation precisely, select calculation method according to ISO 6336-1 Annex E, and use the shaft files (module "W10") from the gearpair calculation.

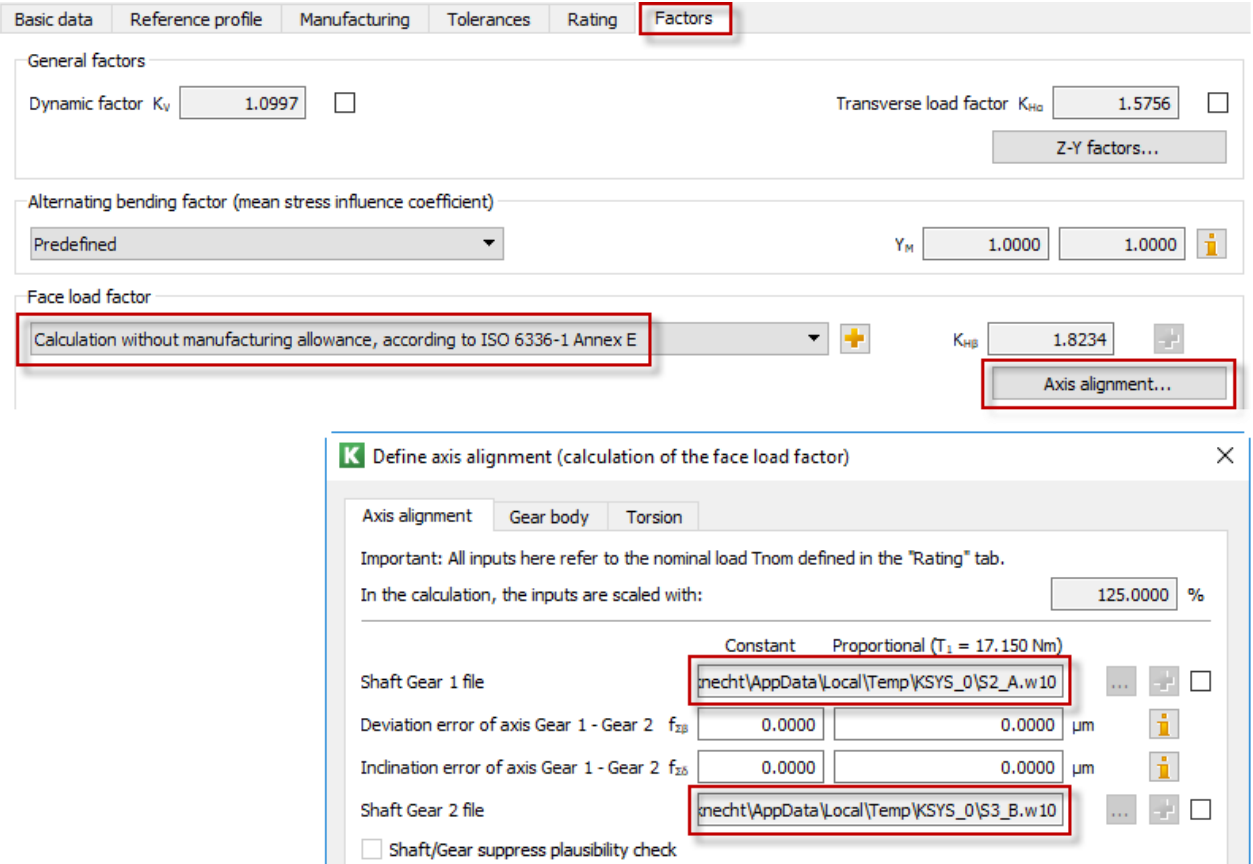

 $1.0000 \, \degree$ %

Figure 10. Calculation of KHbeta according to ISO 6336-1 Annex E with using the shaft files

Permissible deviation Shaft/Gear